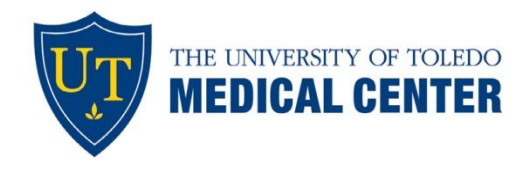

## **University Express Mail Service**

UTMC is pleased to make available DHL and FedEx Express mailing of initial attendance immigration documents (I-20) to students overseas. Our office uses an express mail service that will allow you to receive your documents through DHL or FedEx in 3 to 5 days. Requesting your documents through express mail is at your expense, and your credit card (*Visa, Mastercard or Discover* cards only) will be charged upon requesting the service.

To request express mailing of your documents go to the following secure website: (works best with Internet Explorer & Mozilla Firefox browsers):

## [https://study.eshipglobal.com](https://study.eshipglobal.com/)

You must use the website provided above – do not go through the DHL or FedEx website directly. Please do not respond to this e-mail. All communication will go through the Eshipglobal service, who will notify us that you are requesting your I-20 to be sent by express mail. Please make sure that your name is indicated exactly as it appears on your admission documents and select **University of Toledo Medical Center** as the sender address. Please enter your **Rocket ID** in the student ID field.

If you have any questions about how to use this service, please visit the [FAQs section](https://study.eshipglobal.com/help/default.asp?page=8) of this website or email [student.support@eshipglobal.com.](mailto:student.support@eshipglobal.com)

Please pay close attention to the information submitted, as errors in the credit card information or submitting incorrect or incomplete address information will result in a delay of your I-20's mailing.

## **Instructions Receiving your Documents from UTMC**

- **1. Register and activate your account at University Express Mail Services. Registration and activation of your account is free. [https://study.eshipglobal.com](https://study.eshipglobal.com/)**
- **2. Click the "receive" option.**
- **3. Type "University of Toledo Medical Center" in the search box, or select it from the drop down list.**
- **4. Select the Radiation Oncology Department and then "Continue."**
- **5. Complete the shipping form, use your Rocket ID as the student ID number and select "Ship/Quote."**